## **How to connect to phone via bluetooth**

1. go to phone "Bluetooth" menu

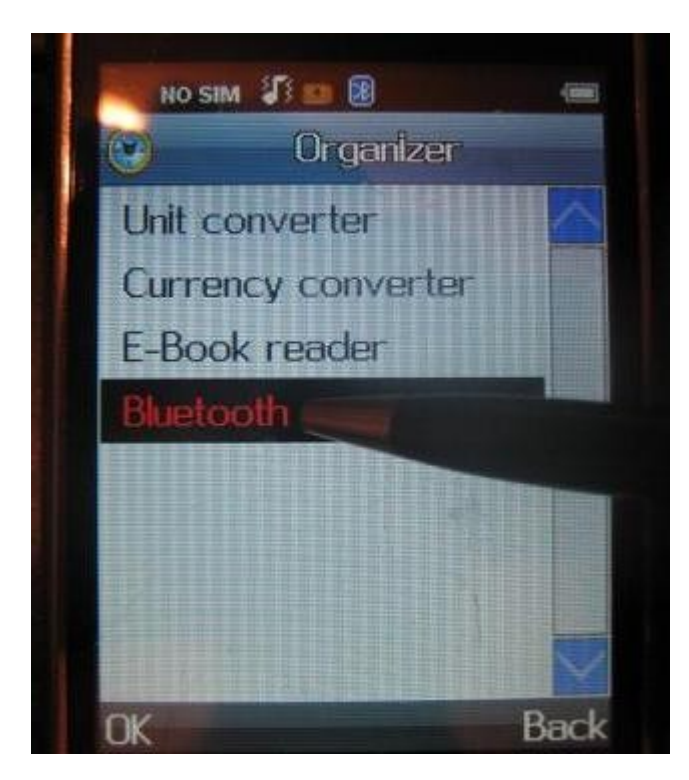

2. Be sure that Bluetooth become switched on

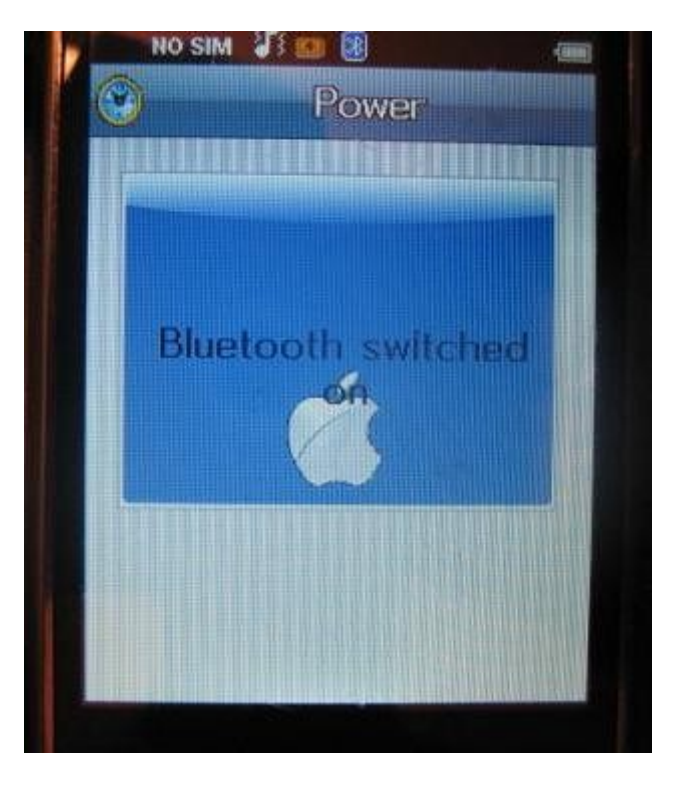

## 3. go to PC Bluetooth settings

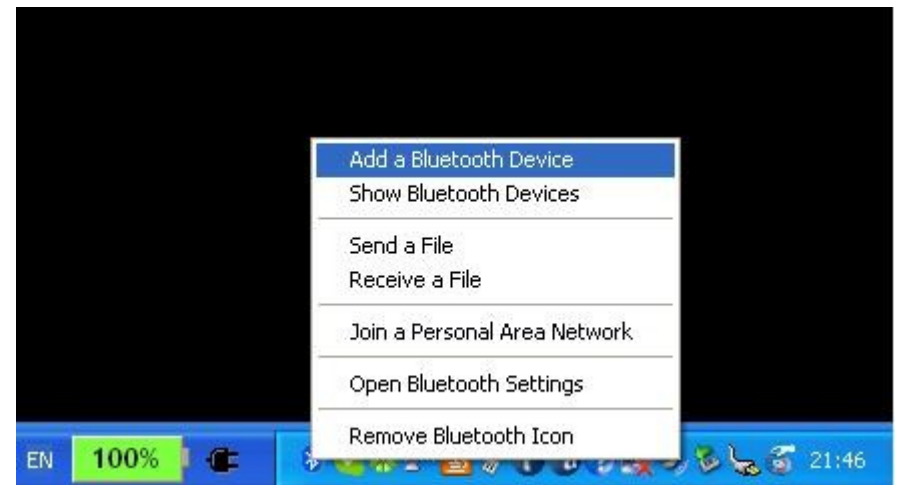

4. Add new bluetooth device

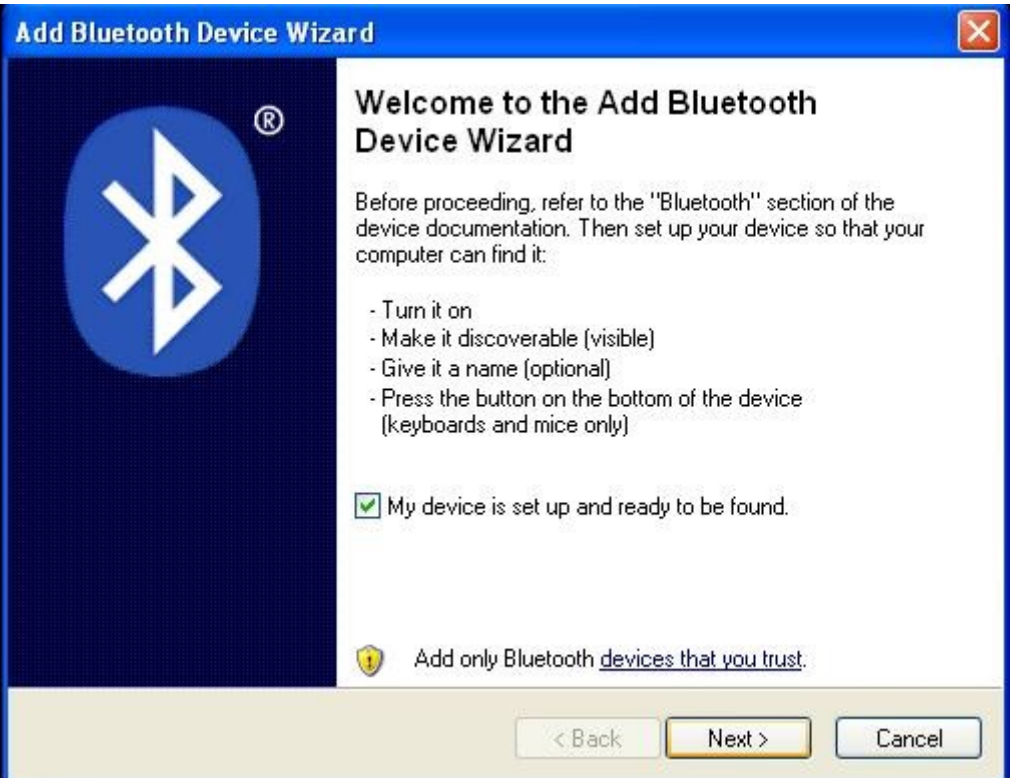

5. Select phone Bluetooth device

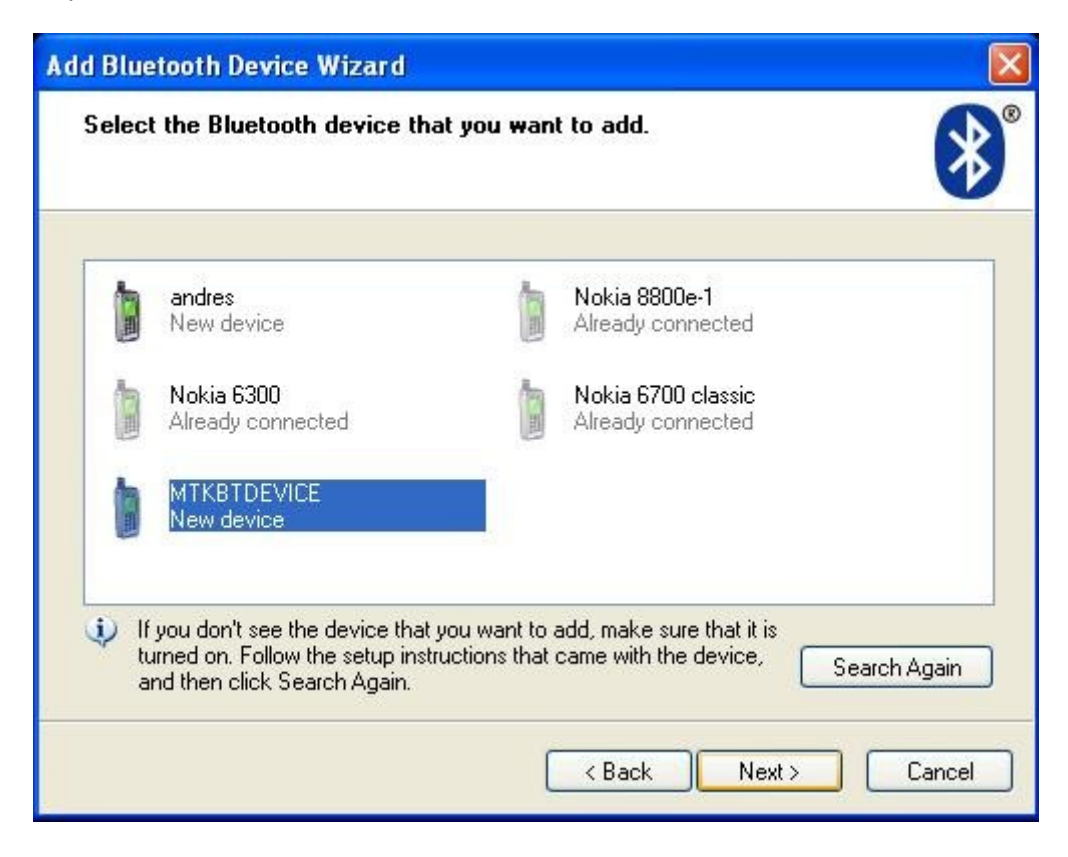

6. Enter "Passkey"

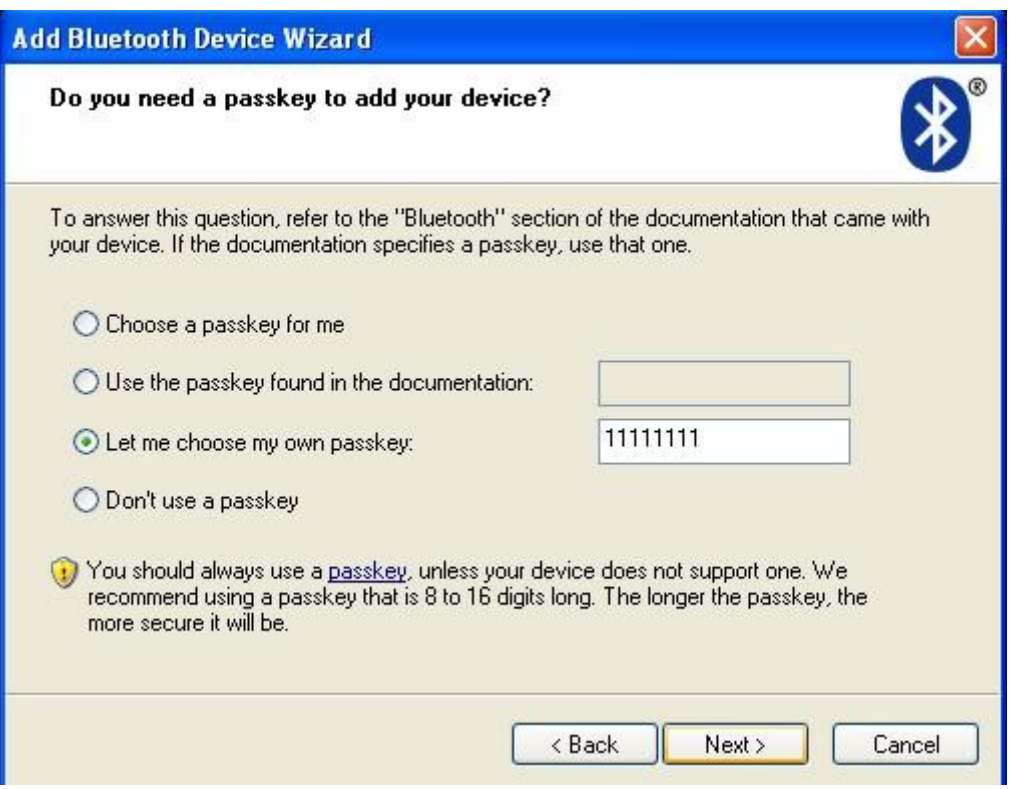

## 7. Pairing...

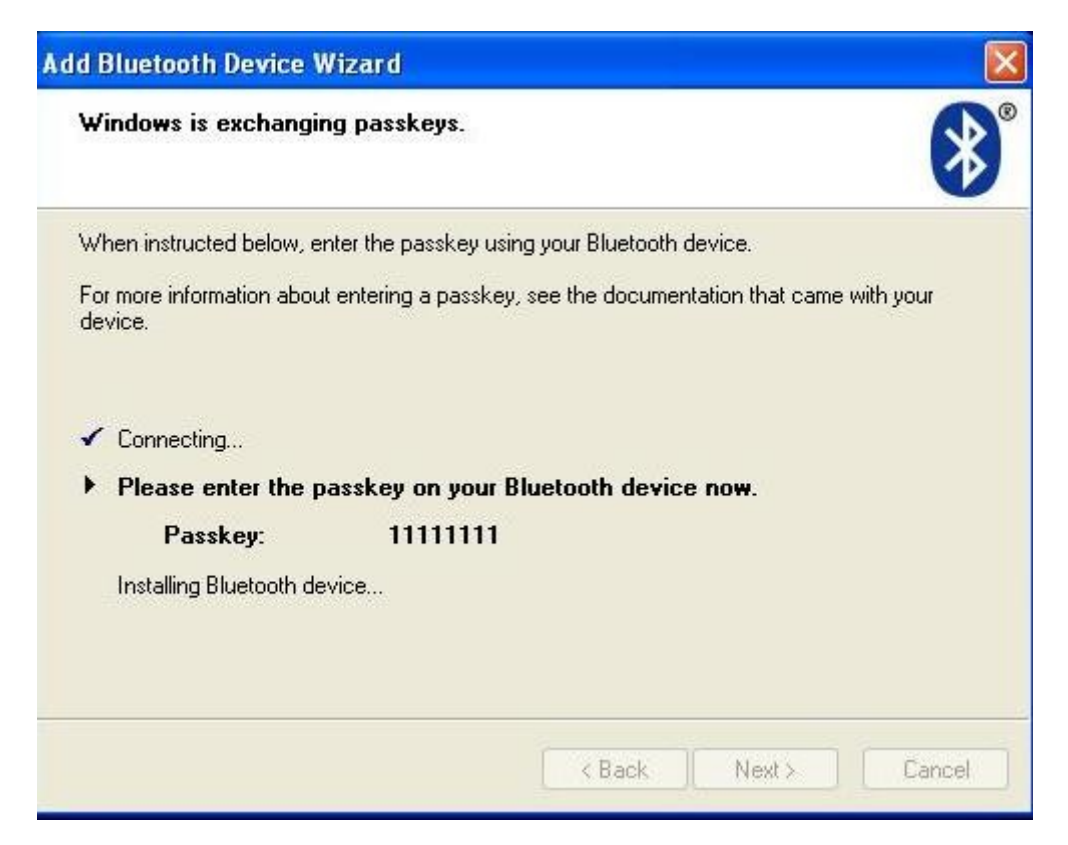

8. Enter the same "Passkey" again

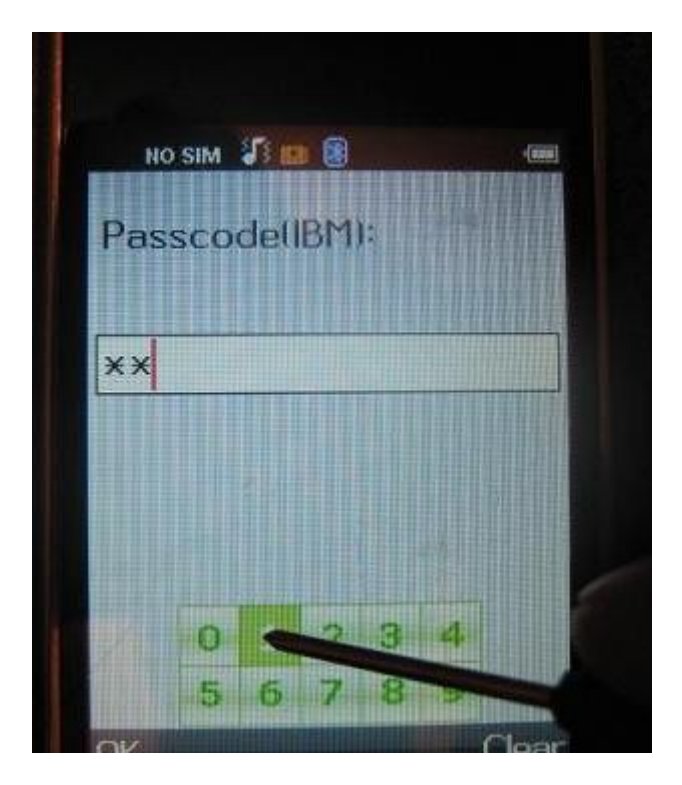

9. Devices paired, you know device COM port: **remember COM port number for future use !**

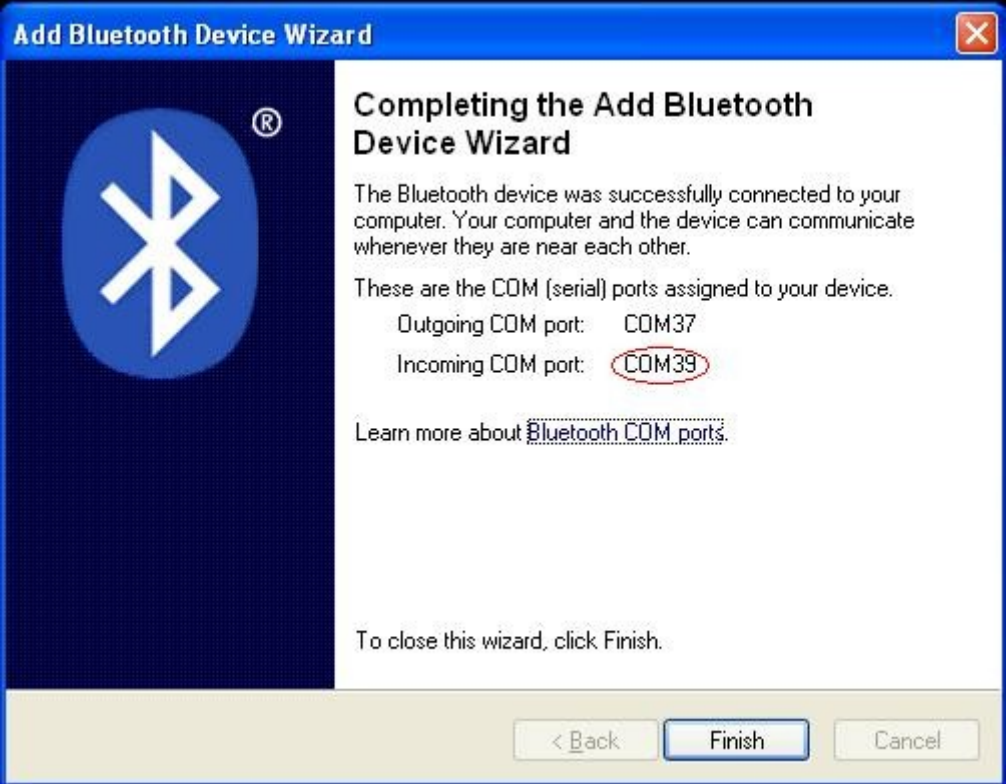

10. Select COM port in software (see previous step)

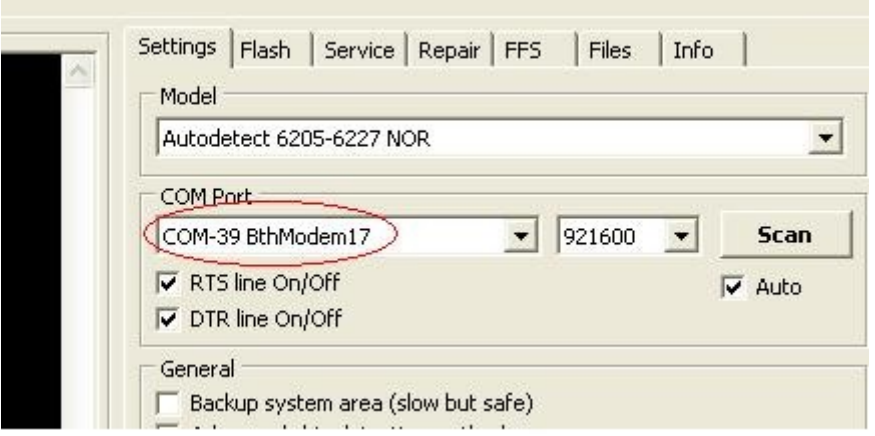

## 11. Make what you need

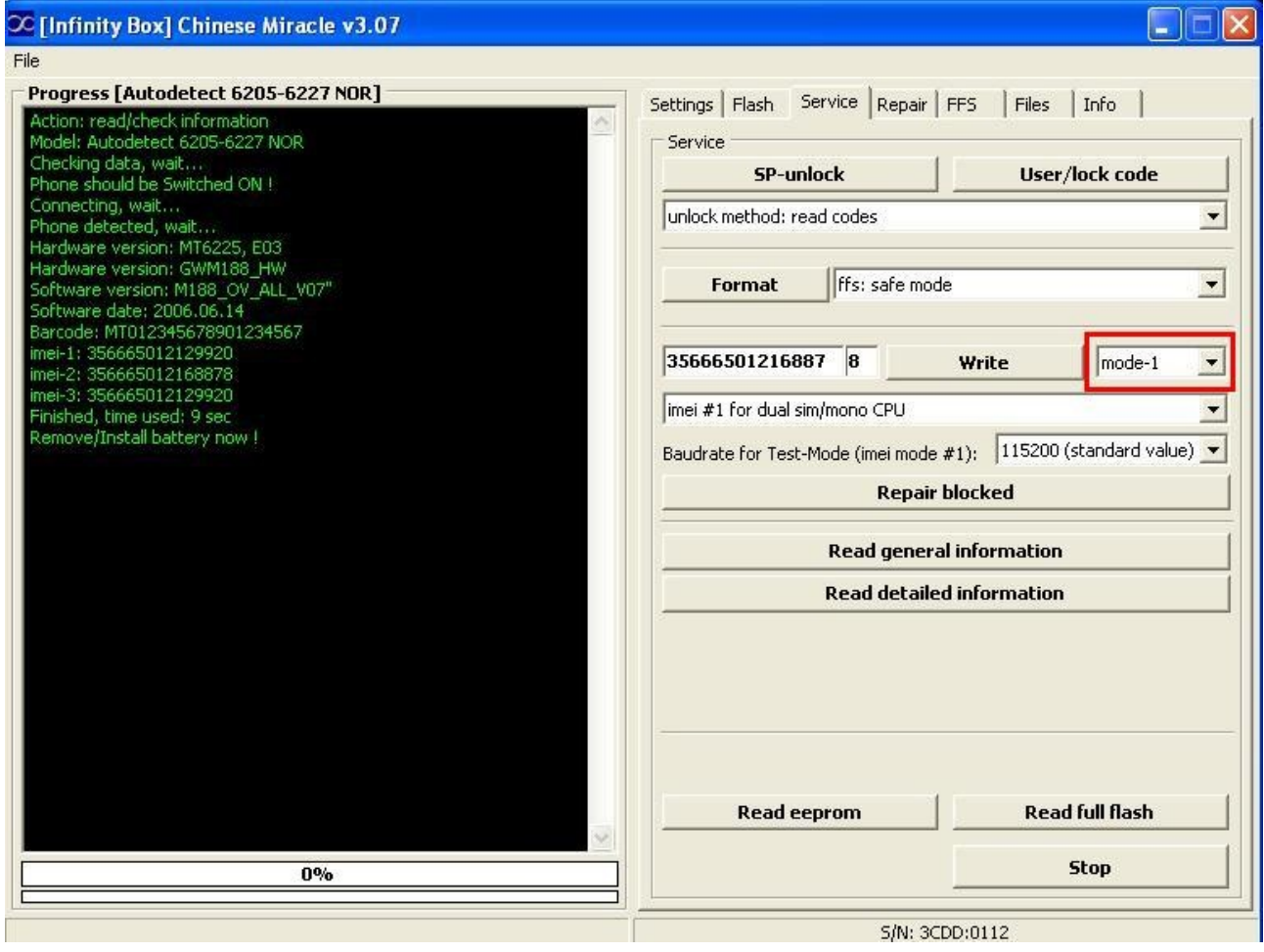